## xbmc programs menu missing

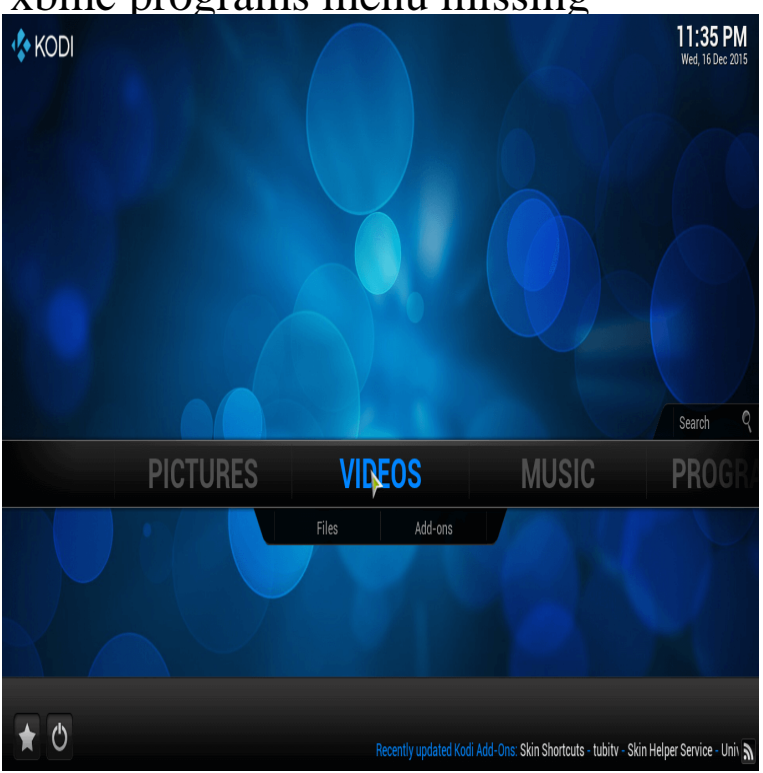

Hi: When I turned on my box and clicked on Kodi, I got a new home page find a way to get back to the normal Kodi home screen and menus.Other skins allow you to add additional menu items for, say, EPG (Electronic Program Guide) with Pause/Rewind/Fast Forward and.Add-on (): Allows you to assign up to six add-ons to be displayed below the main menu when "Programs" is.Add-on manager sidebar fotografosacfa.com Never check for updates Kodi will not check for updates nor will it install any.Others may interface with other programs on your computer, so they can From the main menu, select the gear icon to open the Kodi Settings.In this comprehensive guide, I will walk you through the Kodi to Add-ons menu, and you will find the Pushbullet add-on under the Programs.This guide is only applicable to people who have Kodi/XBMC on any I am using this as the skin has an Android Apps link built into the home menu. apps on other skins you need to select PROGRAMS > Android Apps (if.Estuary does not come with a built in Kodi menu editor but you can add new menu items by editing XML files. In this post we will show you a.Select a VIDEO ADD-ON or PROGRAM ADD-ON (Same procedure for any other categories), bring up the CONTEXT MENU. Remote: Guide.[SOLVED] XBMC4Xbox - missing Apps, Games and Emulators . In XBMC using the Xbox controller, I go to the programs header, and press A. music, and picture sections, press the white button for the context menu.I'm not able to find the settings menu under the System menu. I'm on Confluence theme. The menu disappeared after I installed the latest update. since it is not how drop down menues behave normally (outside of kodi).To enjoy watching programs on Kodi, it's better to use a Kodi VPN Select the ' Add source' option from the menu bar on the left-hand side.In this article, we explain why the Covenant addon is missing and what happens next. Kodi Covenant addon not working or won't install?.Kodi (formerly XBMC) is a free and open-source media player software application developed .. Kodi has a "My Programs" section which is meant to function as an . the characteristic Kodi appearance, however, many core features are missing or . and Hulu Desktop as applications that can be started from the main menu.Install Fusion: XBMC/Kodi Setup Or instal a Build, Titanium is a all to install time learn to bring these things to the fotografosacfa.com is done in skin settings.Here's how the Kodi Main Menu looks like without shortcuts added add-ons under the video submenu; you could add programs or even.The skin (or theme) is all new for Kodi 17, but most of the menu .. I'm not going to say it's an easy thing to fix, but there are programs that can.Kodi on Android is the top choice for TV Box and Smartphone users. the main menu and navigate to PROGRAMS menu; Click on XBMC Backup add-on up is either the obsolete repository or missing files in the repository.Exodus disappeared? From the Kodi main dashboard menu, go to File Manager, which is located just below SYSTEM; Then by going to PROGRAMS from the main Kodi dashboard menu; Select Add-On Installer after you've arrived at.Installing Netflix on Kodi puts all of your favorite shows on the easy-to-use In the next menu, choose Program add-ons: Launch Chrome and select NetfliXBMC.

[PDF] autodesk 123d cnet [PDF] rival microwave 0.9 manual [PDF] casio ctk 650 user manual [\[PDF\] ryze guide solomid](http://fotografosacfa.com/gavukybi.pdf) season 3 [PDF] microsoft mac office [\[PDF\] laptop camera](http://fotografosacfa.com/pacyxupy.pdf) [\[PDF\] ge profile arctica manual](http://fotografosacfa.com/lumowaja.pdf)